# **NSF No-Cost Extension in Research.gov**

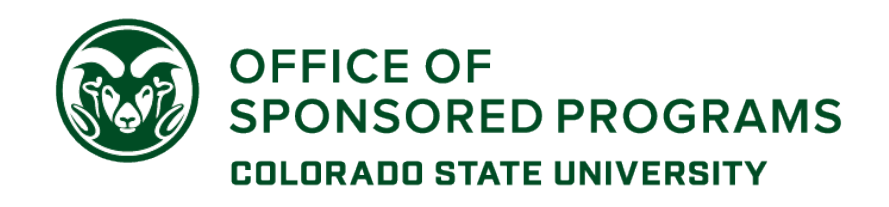

PIs have to initiate a request for a no-cost extension using the Research.gov award portal. You will need to know your NSF ID and password, as well as the 7-digit NSF award number.

- Log in to [research.gov](http://www.research.gov/) with your ID and password information
- Click on the Awards & Reporting link at the top of the page, and then select Notifications & Requests from the dropdown:

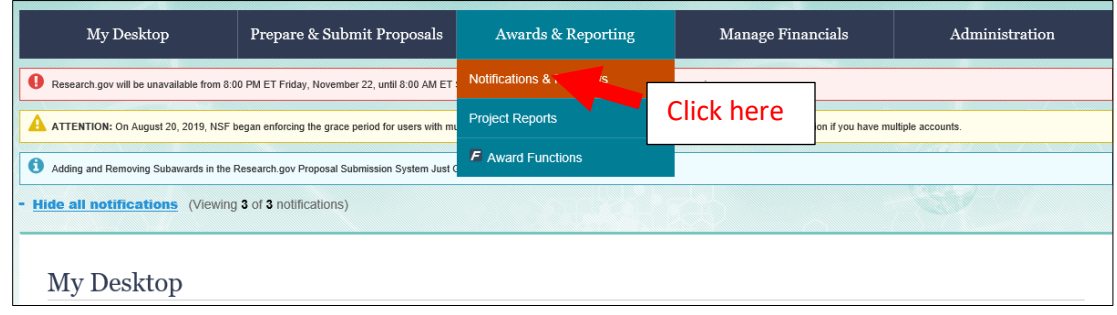

• Click "Prepare New"

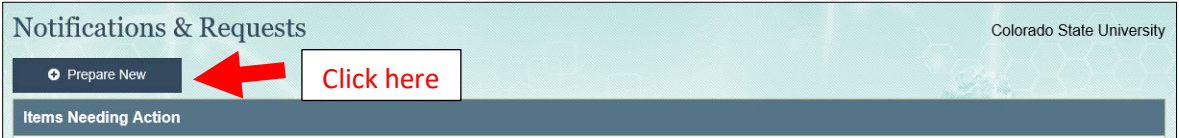

- On the Prepare New Notification/Request page, for Step 1, choose "No-Cost Extensions"
- The box in Step 2 will populate "No-Cost Extension". Click the "Go" button
- For Step 3, enter the 7-digit NSF award number (not the CSU account number)
- Click "Prepare New"

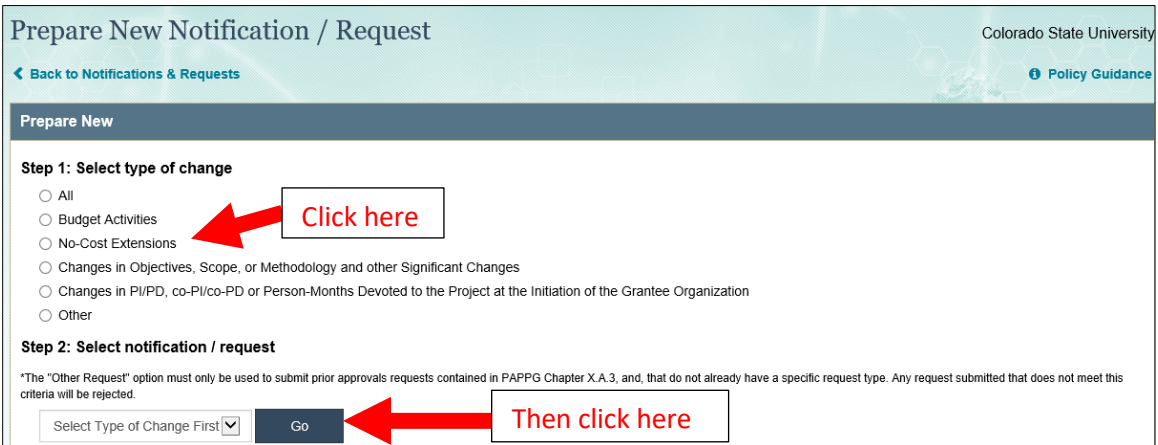

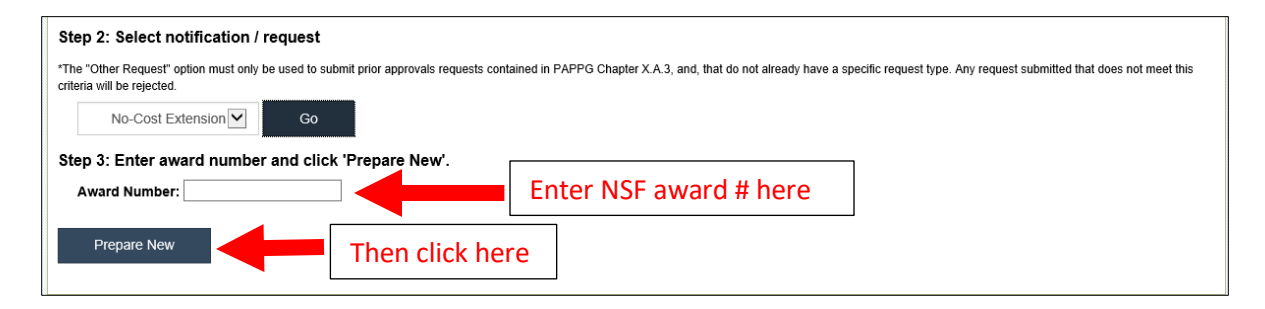

### Grantee-Approved No-Cost Extension:

A first no-cost extension on an NSF award is a 'Grantee-Approved' NCE.

#### **In the Research.gov website form:**

Enter the new end date (up to 12 months from the current end date) and a brief justification.

Click the Save & Submit button. This will send the request to Sponsored Programs for approval and submission to NSF.

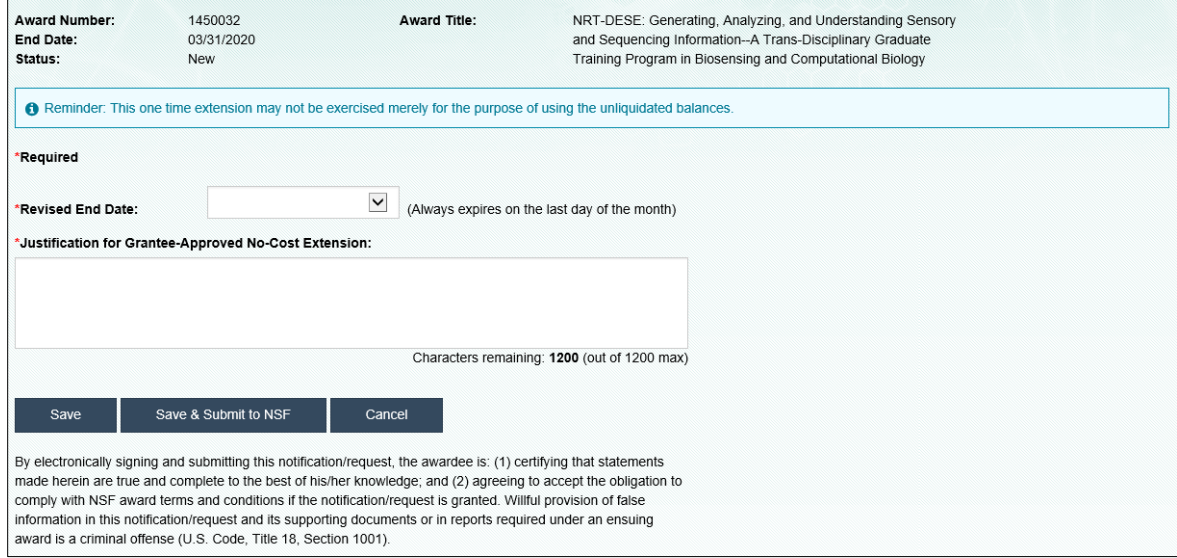

A Grantee-Approved No-Cost Extension is automatically approved, and NSF will NOT issue an amendment to the award showing the new end date. OSP will use the submission confirmation email to update Kuali so that the new end date will appear on the sponsored project account.

## NSF-Approved No-Cost Extension

If you are requesting a second extension, it will be an NSF-Approved No-Cost Extension. More information is required, and approval is not automatic.

- $\triangleright$  A 2<sup>nd</sup> NCE request has to be submitted no later than 45 days prior to the current end date.
- PIs will need to work with their department research administrator or KFS account Fiscal Officer to determine the amount of funds that would be unobligated as of the current end date.

#### **In the Research.gov website form:**

Enter the new requested end date, the amount of remaining funds in the grant, the justification for the NSF-Approved No-Cost Extension, and the plan for the use of the unobligated funds.

Click the "Save & Submit" button. This will send the request to Sponsored Programs for approval and submission to NSF.

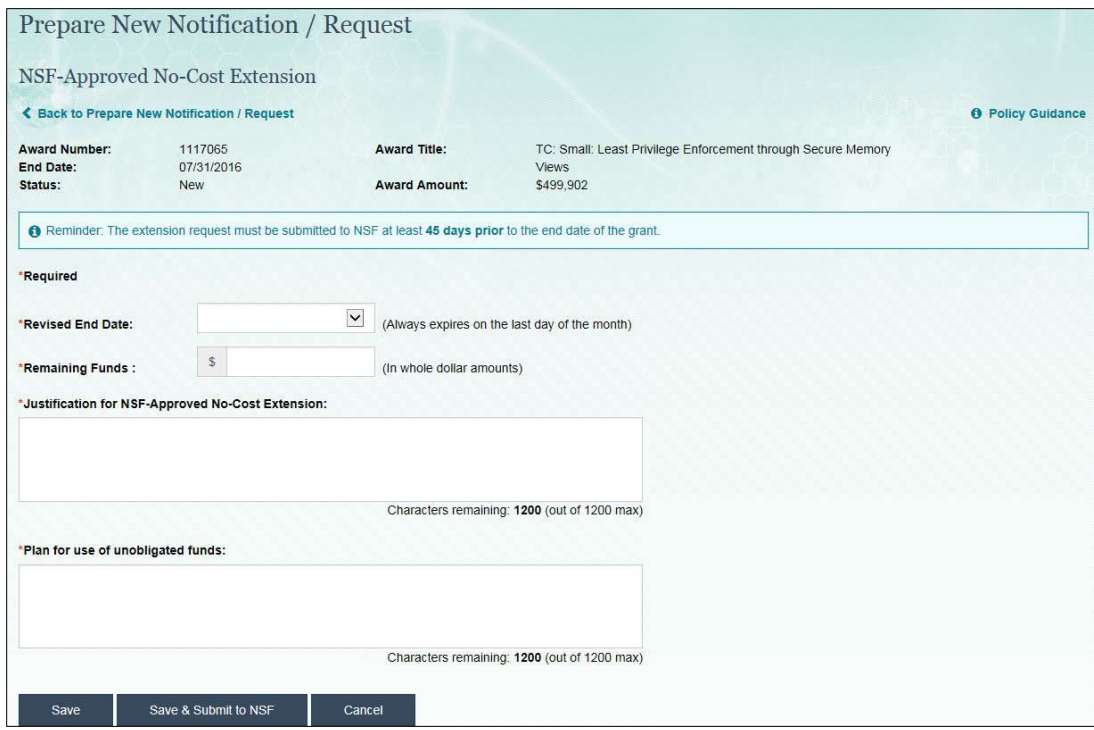

For an NSF-Approved No-Cost Extension, NSF will review the request and if they determine it is approvable, an amendment will be issued to your award. Any expenditures beyond the current end date will have to await the formal amendment approving the extension. When OSP receives the amendment, information in Kuali will be updated to extend the project and budget end dates for the project account.